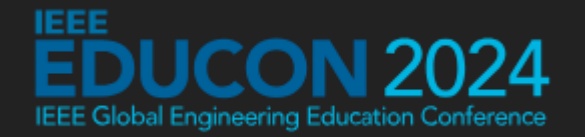

# **Hardware-Oriented Microprocessor Simulator**

### **Panayotis (Panos) Papazoglou Associate Professor**

National and Kapodistrian University of Athens dept. of Digital Arts and Cinema

An open-source project supported by

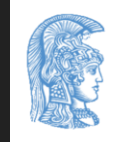

**HELLENIC REPUBLIC** National and Kapodistrian **University of Athens** 

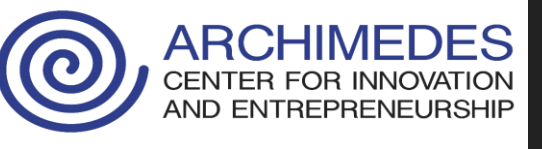

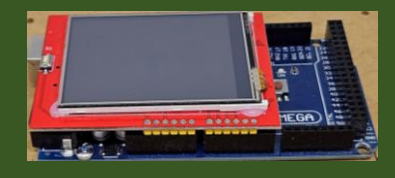

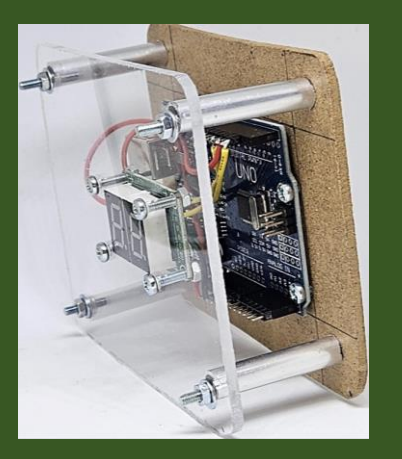

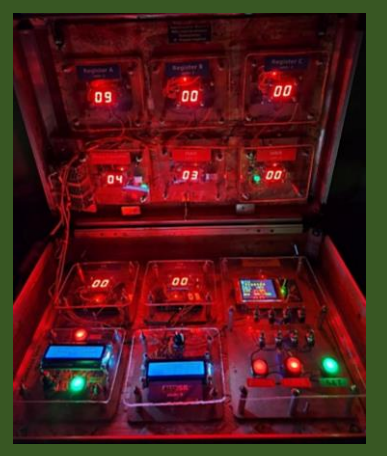

### **At a Glance**

- Novel full-working Hardware-Oriented Microprocessor Simulator (HOMS)
- Educational kit for simulating microprocessors
- Based on the Arduino platform
- Supports custom educational scenarios
- Available as open-source project

## **What happens today ?**

- **Simulator** tools are used in higher education for studying microprocessor architecture and programming
- **Hardware boards** like MPF-I (70s, 80s) are not used anymore [no internal point of view]
- **FPGA technology** (hardware and programming) is very complicated for the students [no internal point of view]

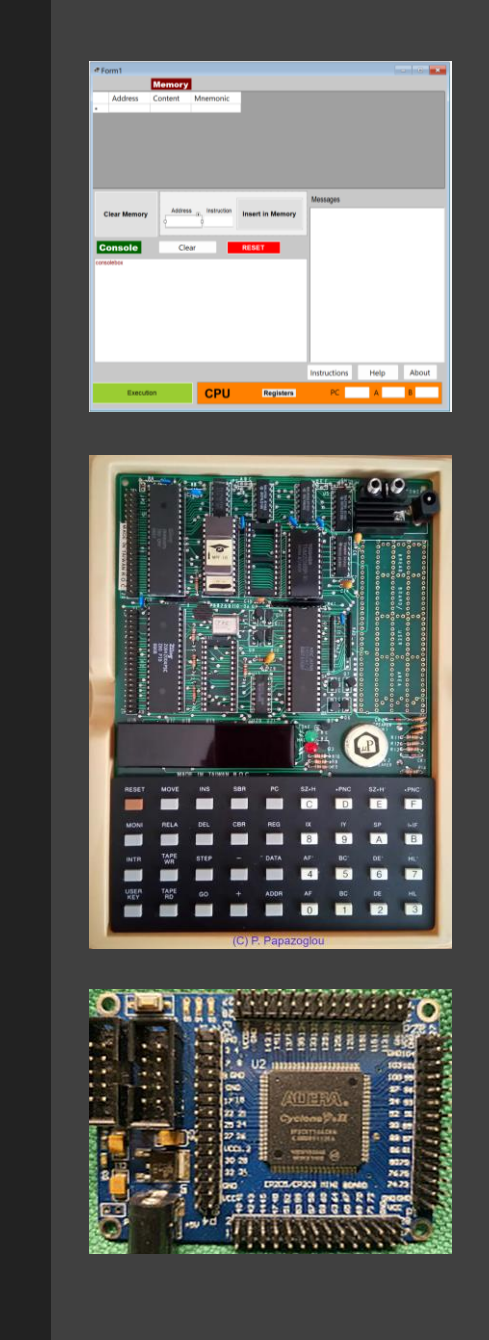

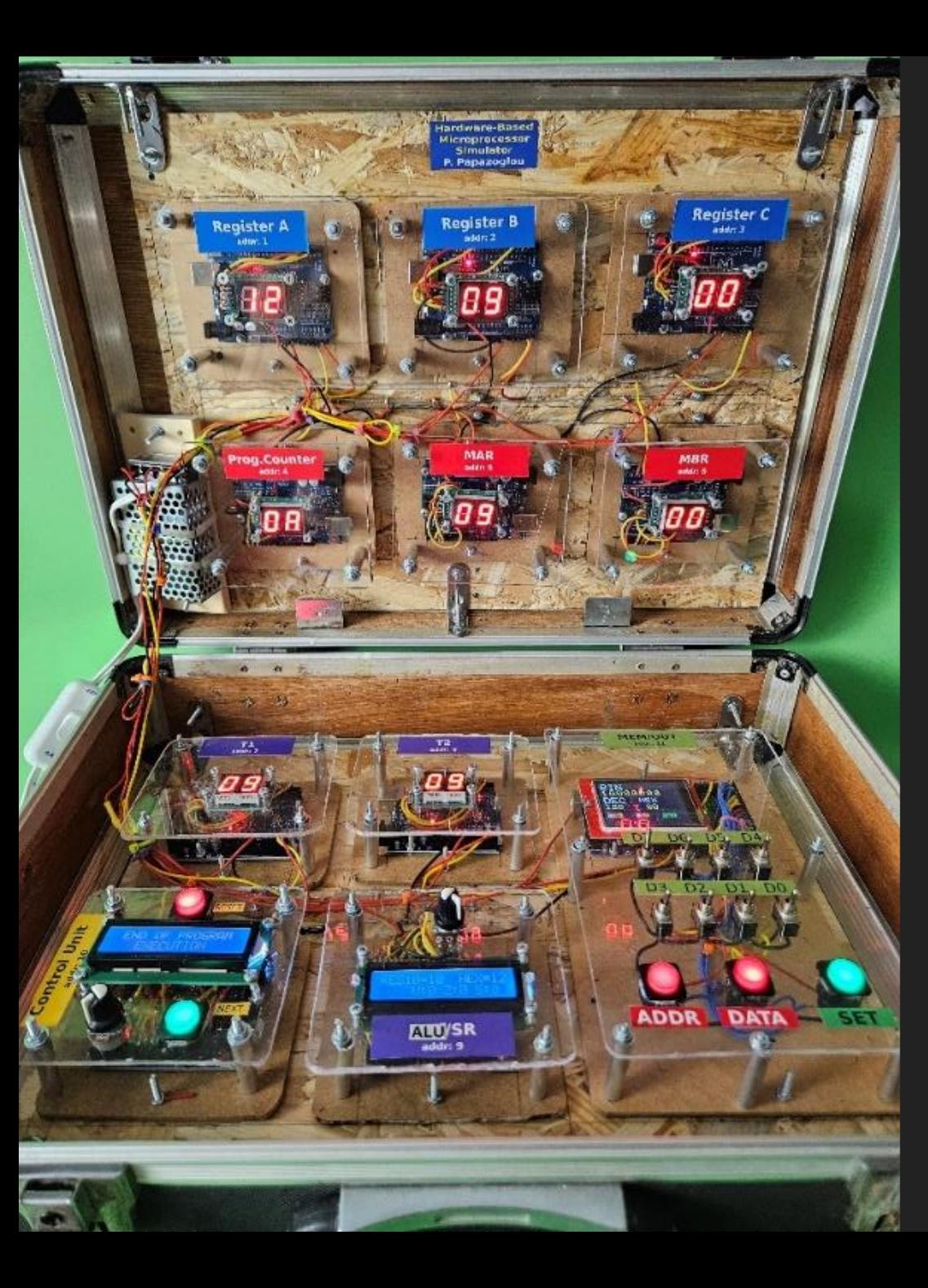

### **Tool basic features**

- Customizable architecture
- Block reusability (building the simulator from identical blocks).
- Programmable functionality. Each block behavior is determined by the embedded software and represents a real microprocessor internal unit.
- Assembly instructions development
- Educational scenarios
- Easy reproduction
- Open-source hardware
- Mobility Autonomous operation

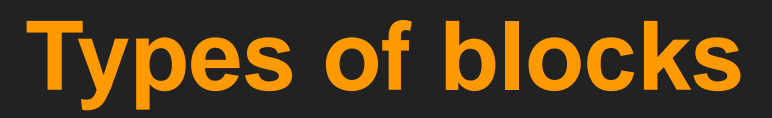

**Block-B** 

Æ

- Arduino UNO

 $-LCD$  1602

۵

 $\mathbf{e}_i$ 

۰

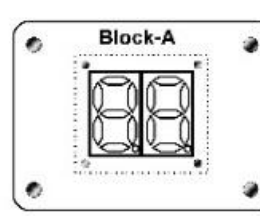

- Arduino UNO
- Seven Segment module

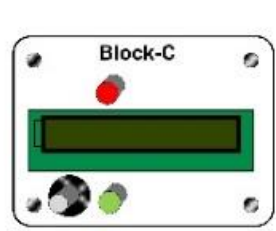

- Arduino UNO
- Potentiometer/Knob
- $-$  LCD 1602
- Two buttons

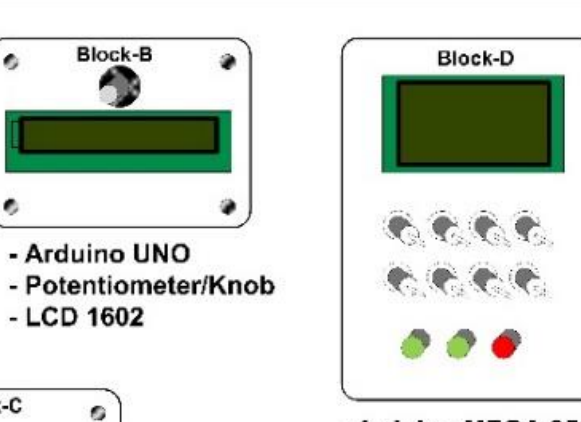

- Arduino MEGA 2560 - 2.4 inch LCD/TFT
- 8 switches
- 
- Three buttons

### **Types of blocks Block organization**

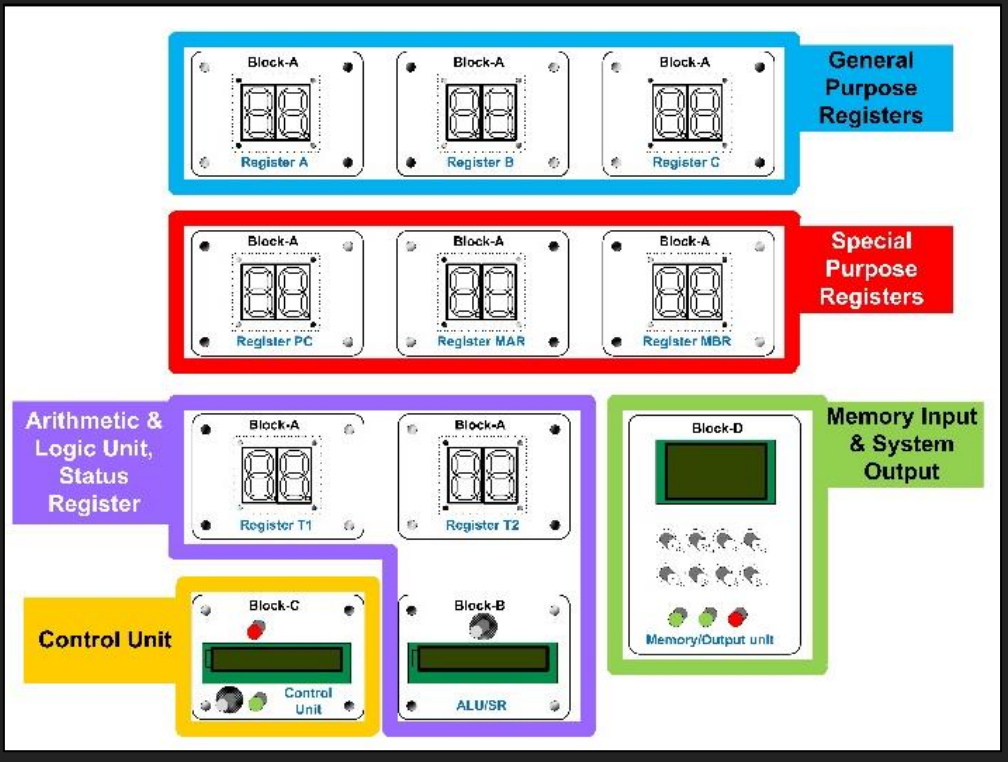

### **Block connectivity**

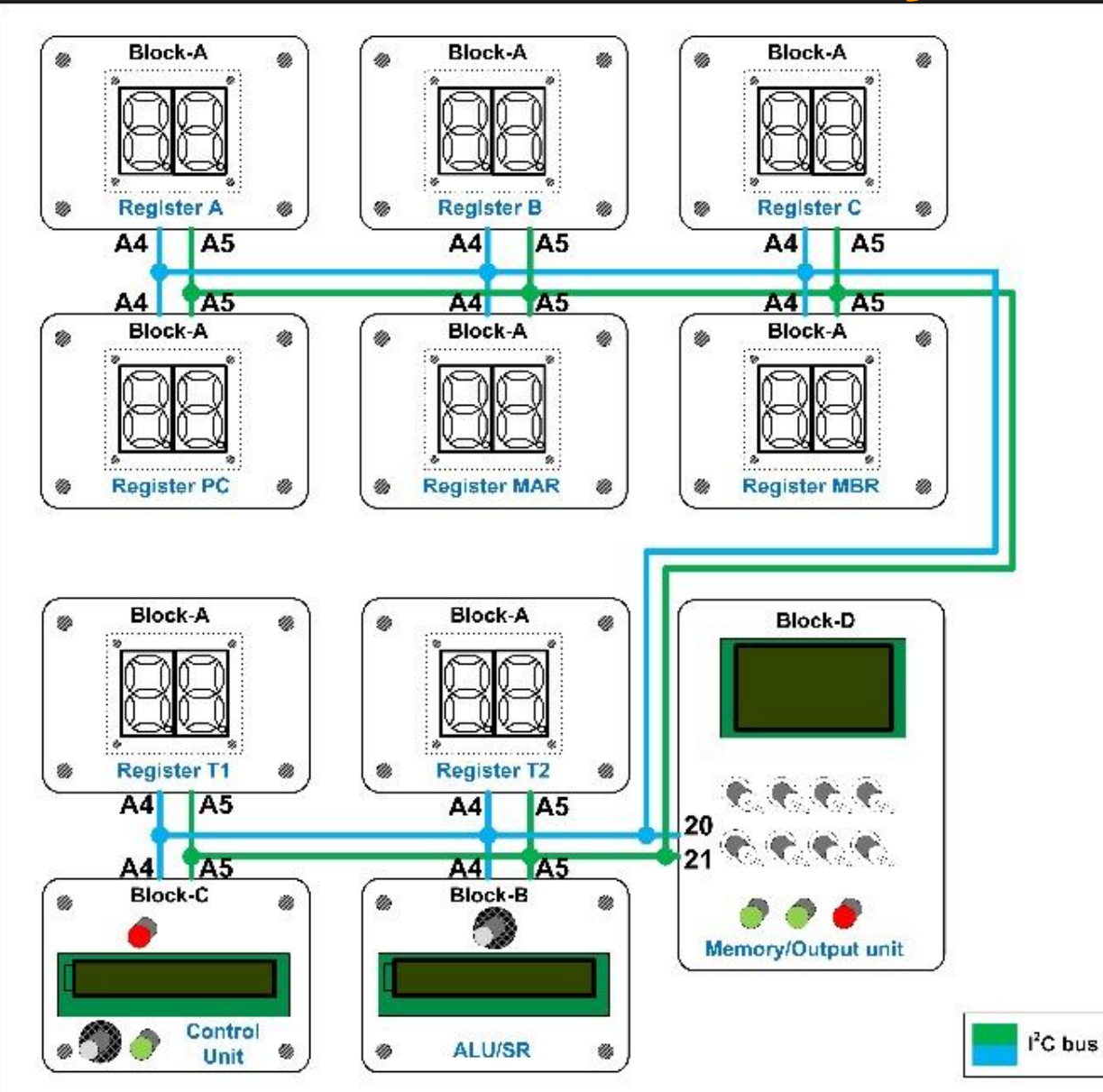

### **Limitations**

- It needs time to be built
- The current model does not support enough wiring flexibility to plug and unplug the needed blocks
- Much work must be done by teachers to develop suitable exercises and scenarios for the students
- Version 2?

### **SYSTEM VERIFICATION**

#### **Program in memory**

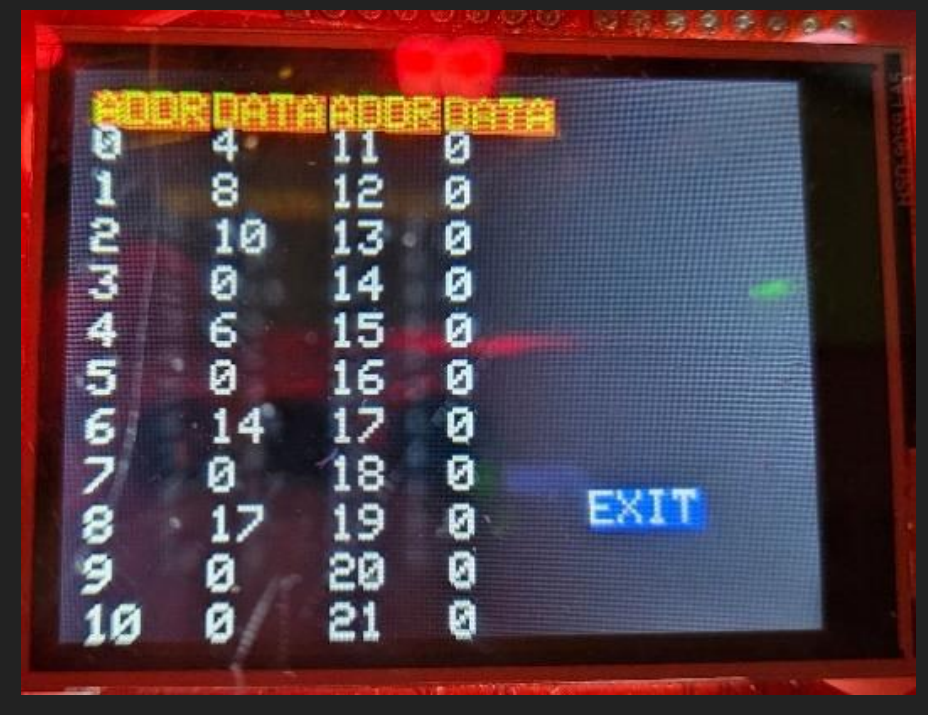

#### **Testing Program**

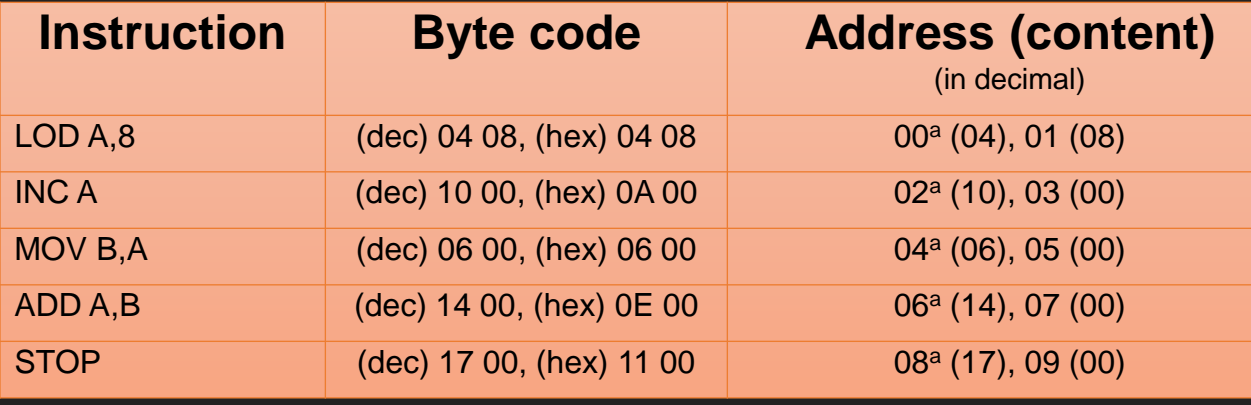

#### **SYSTEM VERIFICATION Execution sequence for the instruction ADD A,B**

**STEP 1: The PC shows the starting address of the instruction to be executed (ADD A,B)**

**STEP 2:** The starting address of the instruction is stored in MAR register

**STEP 3:** The first instruction byte is fetched and is stored in MBR register

**STEP 4:** The MAR address is increased by one, to point to the next address where the second byte of the instruction is stored

S**TEP 5:** The second instruction byte is fetched and is stored in MBR register

**STEP 6:** The control unit decodes the instruction bytes and starts to execute the instruction

**STEP 7:** The content of register A is copied in the register T1 which is the first input of the ALU (Arithmetic and Logic Unit)

**STEP 8:** The content of register B is copied in the register T2 which is the second input of the ALU (Arithmetic and Logic Unit)

**STEP 9:** The addition T1+T2 is performed inside the ALU

**STEP 10:** The result is stored in register A

**STEP 11:** The content of the PC register is updated (increased by two) for pointing to the next instruction in memory

## **How it works (1) [indicative]**

#### **Every Register block**

- $\boldsymbol{\mathcal{E}}$ **VIGITAL (PWM)~** RESET<br>JSB**BB IOREF Arduino 16MHz USB TX** UNO **POWER AND ANALOG IN A5**
- Runs the same software
- Accepts requests from Control Unit (master unit), with or without answer
- Supports the operations:

 $READ = Read content$ RESET = Set content to zero  $SHIFT$   $L = Shift$  content left SHIFT\_R = Shift content right DEC = Decrement content by one INC = Increment content by one  $LOAD =$  Load new content

### **How it works (2) [indicative]**

#### **Executing the instruction MOV A,5**

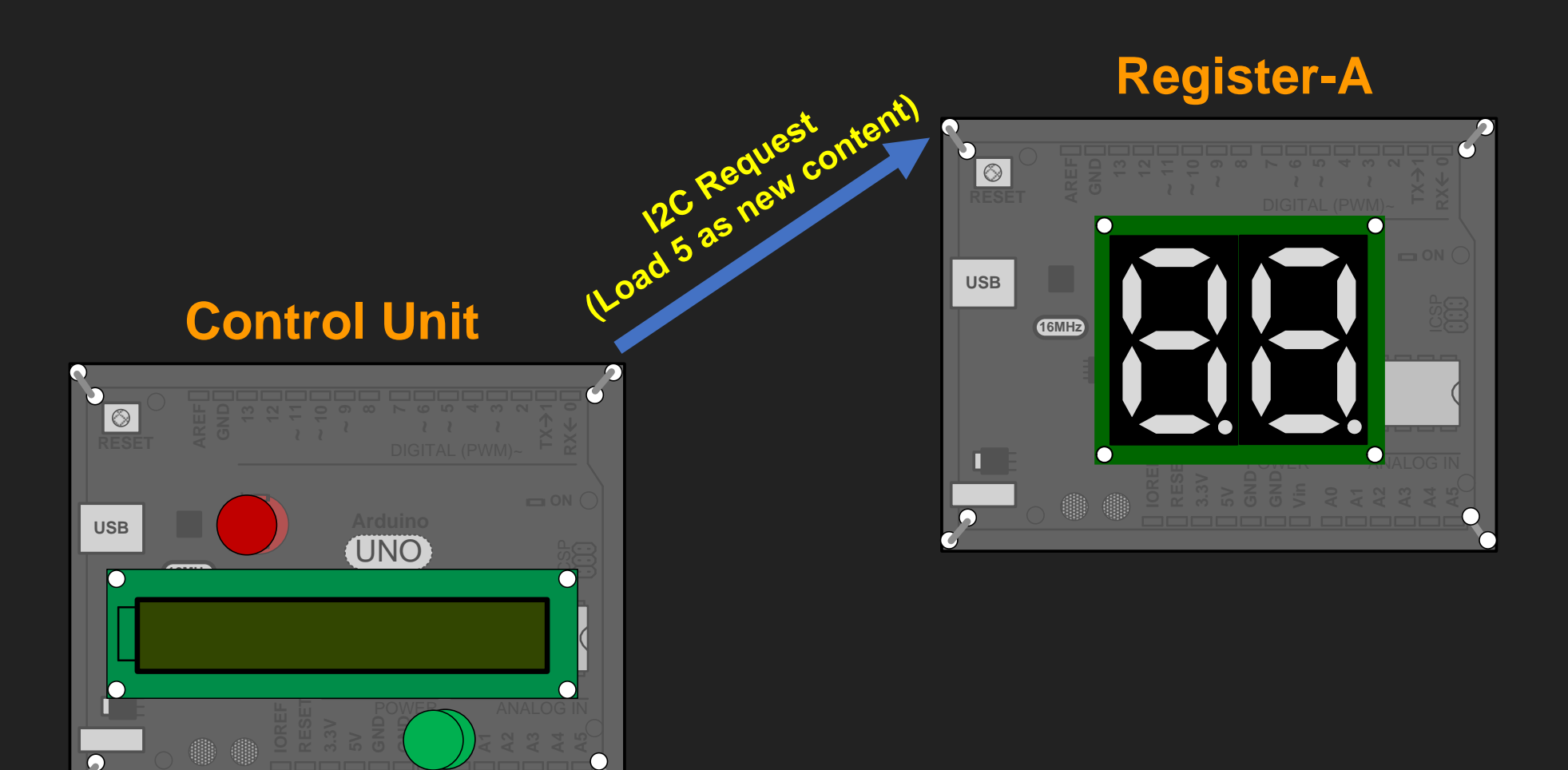

#### **How it works (3) [indicative] Preparing the execution of the instruction ADD A,B (A=A+B) Control Unit I2C Request**  $\boldsymbol{\zeta}^{\prime}$ **(Load Result as new Reg-A Reg-BI2C Request content) DIGITAL (PWM)~**<br>
<br> **UNO**<br>  $\frac{1}{2}$ <br>  $\frac{1}{2}$ <br>  $\frac{1}{2}$ <br>  $\frac{1}{2}$ <br>  $\frac{1}{2}$ <br>  $\frac{1}{2}$ RESET **& 10Read REG-B content**  $\mathbf{P}_{\text{c}}$  $\mathbf{S}_{\overline{\mathbf{S}}}$ **L Vin** DIGITAL (PWM)~ **~** RESET<br>JSB**P I Vin** DIGITAL (PWM)~ **~ 16MHz USB** RESET<br>JSB**P** UNO **I2C Request 4 IOREF Arduino TX 16MHz USB**  $\overline{\mathsf{C}}$ **16MHz USB TX IOREF Arduino** UNO **Read REG-A content** UNO **1 5**  $\Omega$ **POWER ANALOG IN 2** POWER AND COMPUTER AND COMPUTER AND LOCATION **I2C Answer RESET** POWER ANALOG IN **A5 GND 3.3V I2C Answer 8 A0 REG-B content REG-A content I2C Request 7 Read Result 3 I2C Request I2C Answer I2C Request 6 I2C Request Perform Result Load REG-A Addition Load REG-B content as RX**ß **0 TX**à **9 content as new content V**<br> **Arduino**<br> **Arduino**<br> **EXP**<br> **EXP POWER AN**<br>
PERPOWER AN **RX RESET new content ALU L 16MHz I**<br> **I**<br> **I**<br> **I**<br> **IOREF**<br> **IOREF**<br> **IOREF**<br> **IOREF**<br> **IOREF**<br> **IOREF**<br> **IOREF**<br> **IOREF**<br> **IOREF**<br> **IOREF Reg** UNO ICSP **RX RESET Vin** DIGITAL (PWM)~ **~ -T2 Vin** DIGITAL (PWM)~ **~** RESET<br>USB**Lesse IOREF Arduino ΑVR TX 16MHz USB** UNO **IOREF AREA 16MHz USB -T1** UNO **Reg** POWER ANALOG IN **RESET** POWER ANALOG IN **GND** POWER ANALOG IN **A0**

### **Demo video**

### **Conclusions**

- A unique simulator kit for studying and programming an educational experimental microprocessor has been presented.
- The proposed kit is fully functional and supports step by step execution of custom assembly instructions at hardware level.
- For organizing a full semester lab, multiple simulator kits must be reproduced.
- There is much work to be done for constructing and combining the needed internal blocks as well as the implementation of new assembly instructions.
- Based on the above concerns, plug-n-play PCBs must be designed for hosting microcontrollers, displays, buttons and replacing current model implementation.
- More educational scenarios must be also designed.

### **Previous work**

- P.M.Papazoglou, D.A.Karras, A Hardware Based Novel Educational Methodology for Teaching Microprocessor Architectures Using Object Oriented Approach, International Review on Computers and Software (IRECOS), Vol 10, No 10 (2015)
- P.Papazoglou, A.Moschos, OpenHardSim: An Open Source Hardware Based Simulator for Learning Microprocessors, IEEE Global Engineering Education Conference (EDUCON 2017), 25-28 April 2017 Athens, Greece
- P.M.Papazoglou, A Hybrid Simulation Platform for Learning Microprocessors, Computer Applications in Engineering Education, 10.1002/cae.21921, (pp 655-674) WILEY, 2018
- Panayotis Papazoglou, Replacing Microprocessor Simulators: Developing Hybrid Technology in Modern Education, International Conference in Education, Research & Development, 25-28 Aug 2022, Burgas, Burlgaria

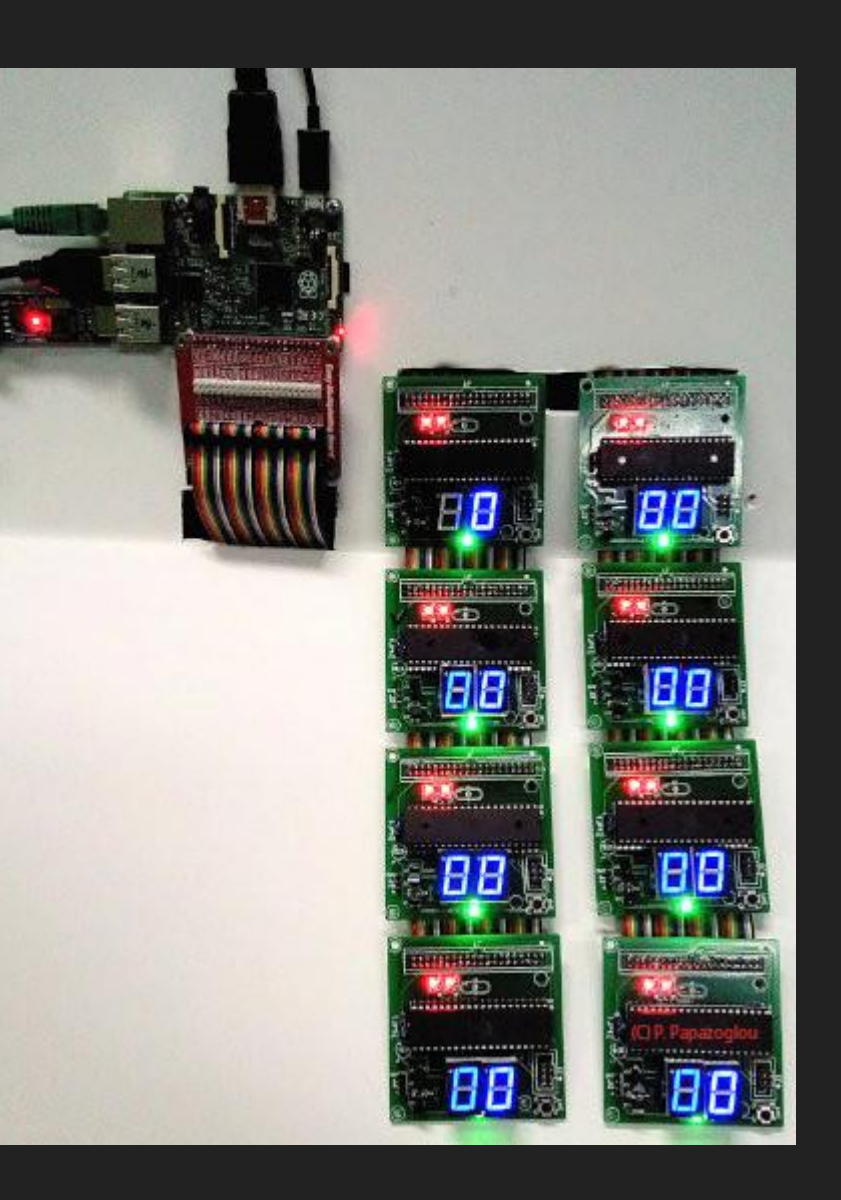

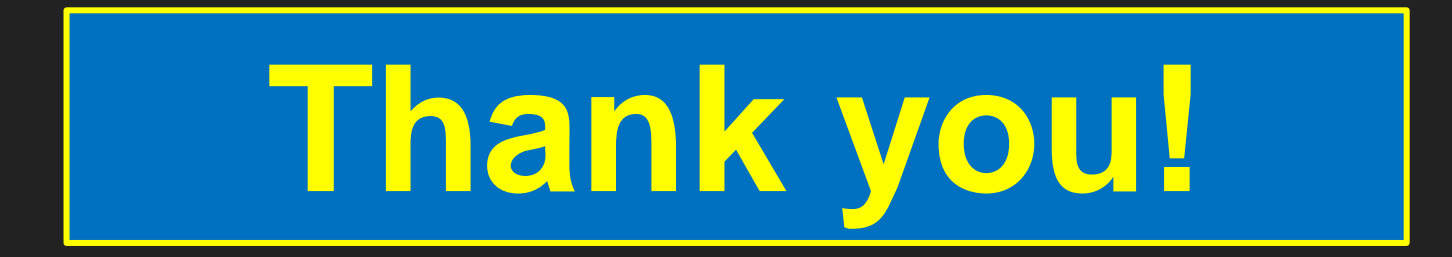

# **https://homs.panospapazoglou.gr/**